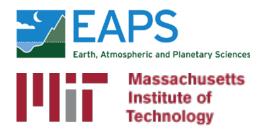

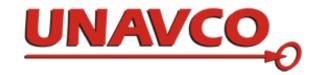

# Generating velocity solutions with globk

M. A. Floyd T. A. Herring

Massachusetts Institute of Technology, Cambridge, MA, USA

GNSS Data Processing and Analysis with GAMIT/GLOBK and track
UNAVCO Headquarters, Boulder, Colorado, USA
24–28 August 2020

http://geoweb.mit.edu/~floyd/courses/gg/202008\_UNAVCO/

Material from R. W. King, T. A. Herring, M. A. Floyd (MIT) and S. C. McClusky (now at ANU)

#### Overview

- Basics of "velocity" solutions
  - Invoked with "apr\_neu all xx xx xx <NEU velocity sigmas>"
- Strategies for setting up solutions (they can take a long time to run)
- Strategies for speeding up solutions
- Methods for "cleaning up" potential problems
- Different reference frame realizations
- Some examples
- These solutions involve making decisions about how to treat data and the type of solution to be created – lots of decisions

## GLOBK velocity solutions

- The aim of these solutions is to combine many years of data to generate position, velocity, offset and postseismic parameter estimates
  - Increasingly common to have 10,000 parameters in these solutions if large networks over many years
- Input requirements for these solutions:
  - a priori coordinate and velocity file
    - Used as a check on positions in daily solutions (for editing of bad solutions) and adjustments are a priori values (a priori sigmas are for these values)
  - Earthquake file which specifies when earthquakes, discontinuities, and misnamed stations affect solution
    - Critical that this file correctly describe data.
  - Process noise parameters for each station
    - Critical for generating realistic standard deviations for the velocity estimates (e.g. sh\_gen\_stats).

### Velocity solution strategies

- In general careful setup (i.e. correct a priori coordinates, earthquake file and process noise files) is needed since each run that corrects a problem can take several days. Incorrect solutions may not complete correctly and results may be subtly wrong.
- General strategy for iteratively generating velocity solution:
  - Define a core-set of sites (usually 20-200 sites) where the solution runs quickly. Test files on this solutions and use the coordinate/velocity estimates to form the reference frame for time series generation.
  - Time series using these reference frame sites and then test (RMS scatter, discontinuity tests) to form a more complete earthquake and apriori coordinate/velocity files.
  - Steps above are repeated, usually increasing number of stations until solution is complete. As new stations are added missed discontinuities and bad process noise models can cause problems.
- Aim here is make sure that when a large solution is run (maybe several days of CPU time) that the run completes successfully.

#### Before velocity runs

- Surveys may be combined into one solution per survey
- No need to re-run glred again to see long-term time series
- Multiple ".org"-files may be read by tssum or sh\_plot\_pos

```
tssum ts_pos mit.final_igb14 -R survey1_comb.org survey2_comb.org ...
```

ts\_pos is the name of a directory for the .pos files. ("." can be used)

```
sh_plot_pos -f survey1_comb.org survey2_comb.org -k ...
```

#### Example: Long-term time series for survey sites

#### Reasonable repeatability

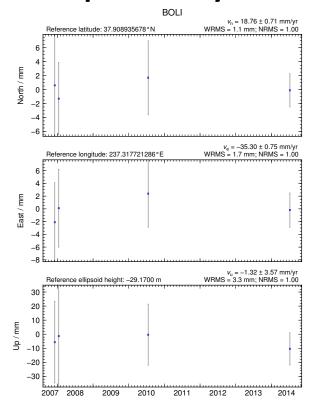

#### **Outlier in vertical**

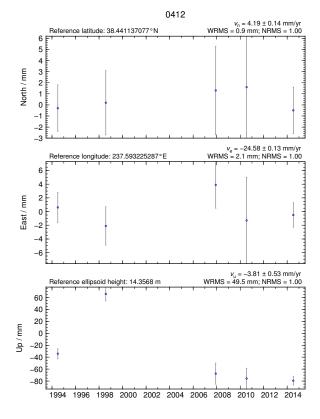

## Excluding outliers or segments of data

 Create "rename" file records and add to GLOBK command file's "eq\_file" option, e.g.

```
rename PTRB PTRB_XPS h1407080610_nb4a
rename PTRB PTRB_XPS 2014 07 07 18 00 2014 07 08 18 30
rename ABCD ABCD_XCL 2013 07 08 00 00
```

- "XPS" will not exclude data from glred (so still visible in time series) but will exclude data from globk (combination or velocity solution)
- "XCL" will exclude data from all glred or globk runs

### Run globk

 Create new ".gdl"-file with combined binary h-files, e.g. from vsoln/, assuming standard directory hierarchy

```
ls ../*/gsoln/*.GLX > vsoln.glx.gdl
```

- Optionally run glist to see size of solution
  - Recommended to prevent problems during long globk run
  - glist can read earthquake file and globk use site type commands (useful if a globk solution seems to be missing or has extra sites)
- Run globk
  - This may take many hours for very large/long velocity solutions
  - Use tsfit with earthquake file to generate a priori site coordinates. Be careful if
     ~/gg/tables/igb14\_\*.apr files also used because some site names permutations may
     have inconsistent coordinates (use unify apr to be safe)

#### glorg for different reference frames

- No need to re-run globk every time you want
- glorg is usually called from globk command file ("org\_cmd" option) but glorg may be run separately

```
globk 6 globk_vel.prt globk_vel.log globk_vel.gdl globk_vel.cmd
glorg globk_vel_noam.org ERAS:... glorg_vel.cmd vel.com
```

- Must have saved the ".com"-file!
  - e.g. "com\_file @.com"
  - Do not use "del\_scra yes" in globk command file
  - "apr\_neu" must be loosely constrained ("apr\_rot" and "apr\_tran" will also need to be used for sestbl. "BASELINE" experiment solutions)

#### Use of equates

- With earthquakes and discontinuities, there can be many site names for the same physically location:
  - Equate commands in glorg allow the velocity adjustments at these sites to be made the same (or constrained to be the same within a specified sigma)
  - "eq\_dist" allows site separate by distance to equated (and constrained in latest glorg)
  - "eq\_4char" equates sites with same 4-character name (useful to stop equates at sites that share antennas)
  - chi-squared increments of equates allows assessment of equates (use "unequate" for large chi-squared values)
  - Use "FIXA" option to make a priori the same for equated sites (better to use consistent a priori file)

# Uses of sh gen stats

- Velocity solutions are often iterative:
  - Generate time series using some reference frame sites (IGb14 sites initially for example)
  - Fit to the time series (tsfit) to:
    - Find outliers, nature of earthquakes (log needed?), discontinuities
    - Self consistent a priori file.
    - Used FOGMEx model (realistic sigma) to get process noise model and list of low-correlated noise reference frame sites). Use "stabrad" option for dense networks
  - Run globk velocity solution to refine reference frame site coordinates and velocities
  - Re-generate time series and repeat

#### Some comparisons: Approach

- Use sh\_exglk -f <soln.org> -vel <soln.vel> -rmdup
  to extract velocity estimates (rmdup removes equated sites with the
  same estimates)
- Program velrot allows fields to be compared (change frames and merge fields as well), for example:
  - velrot solna.vel nam14 solnb.vel IGb14 '' '' '' N compares to solutions directly (use "RT" instead of "N" to allow rotation and translation rates)
    - Use "grep '^S '" to get statistics

#### Comparisons: Decimation

• Decimation: Different days of week (1996-2015 solution, small subset of sites):

```
Un-aligned fields
compare 1 NMT vel 150418 day1.vel NMT vel 150418 day3.vel
S Component North
                         75 WMean -0.00 WRMS
                                                 0.04 mm/vr, NRMS
                                                                    0.198
S Component East
                       75 WMean
                                   -0.02 WRMS
                                                 0.04 mm/yr, NRMS
                                                                    0.203
S Component Up
                       75 WMean
                                    0.03 WRMS
                                                 0.16 mm/yr, NRMS
                                                                    0.180
S Component Horz
                         75 WMean
                                   -0.01 WRMS
                                                 0.04 mm/yr, NRMS
                                                                    0.200
compare 2 NMT vel 150418 day1.vel NMT vel 150418 day5.vel
S Component North
                         74 WMean
                                   -0.01 WRMS
                                                 0.04 mm/yr, NRMS
                                                                    0.207
S Component East
                                                 0.05 mm/yr, NRMS
                                                                    0.225
                          74 WMean
                                    -0.02 WRMS
                                                 0.19 mm/yr, NRMS
S Component Up
                         74 WMean
                                     0.04 WRMS
                                                                    0.212
S Component Horz
                                    -0.01 WRMS
                                                 0.04 mm/yr, NRMS
                                                                    0.217
                          74 WMean
compare 3 NMT vel 150418 day3.vel NMT vel 150418 day5.vel
S Component North
                          76 WMean -0.01 WRMS
                                                 0.03 mm/yr, NRMS
                                                                    0.177
S Component East
                         76 WMean -0.01 WRMS
                                                 0.03 \text{ mm/yr, NRMS}
                                                                    0.161
S Component Up
                                   0.01 WRMS
                                                 0.13 mm/yr, NRMS
                                                                    0.142
                         76 WMean
S Component Horz
                                   -0.01 WRMS
                                                 0.03 \text{ mm/yr, NRMS}
                                                                    0.169
                          76 WMean
```

#### Comparison: Time series vs GLOBK

PBO Combined analyses:

```
Un-aligned fields (no rotation and translation).
compare 1 PBO vel 150425.vel PBO vel 150425KF.vel
S Component North
                    \# 2105 WMean -0.01 WRMS
                                                0.12 mm/yr, NRMS
                                                                   0.925
S Component East # 2105 WMean
                                   -0.00 WRMS
                                                0.13 \text{ mm/yr, NRMS}
                                                                   0.934
S Component Up # 2105 WMean
                                   0.02 WRMS
                                                0.31 \text{ mm/yr, NRMS}
                                                                   0.871
                                                0.12 mm/yr, NRMS
S Component Horz # 2105 WMean
                                   -0.01 WRMS
                                                                   0.929
compare 4 PBO vel 150425.vel PBO vel 150425 NAM08.vel
S Component North # 1972 WMean 0.03 WRMS
                                                0.13 mm/yr, NRMS
                                                                   0.965
S Component East # 1972 WMean
                                  0.02 WRMS
                                                0.15 \text{ mm/yr, NRMS}
                                                                   1.049
S Component Up # 1972 WMean
                                  -0.07 WRMS
                                                0.41 mm/yr, NRMS
                                                                   0.943
S Component Horz # 1972 WMean
                                                0.14 mm/vr, NRMS
                                   0.02 WRMS
                                                                   1.008
compare 7 PBO vel 150425KF.vel PBO vel 150425 NAM08.vel
S Component North # 1969 WMean 0.04 WRMS
                                                0.16 mm/yr, NRMS
                                                                   0.952
S Component East # 1969 WMean
                                  0.02 \text{ WRMS} 0.17 \text{ mm/yr, NRMS}
                                                                   0.967
                    # 1969 WMean
                                   -0.08 WRMS
                                                0.44 mm/yr, NRMS
                                                                   0.935
S Component Up
S Component Horz
                    # 1969 WMean
                                    0.03 WRMS
                                                0.16 mm/yr, NRMS
                                                                   0.959
```

PBO\_vel\_150425.vel: tsfit solution to time series
PBO\_vel\_150425KF.vel: tsfit Kalman filter solution to timeseries

PBO\_vel\_150425\_NAM08.vel: GLOBK combined velocity solution (NMT+CWU), decimated 7 days, 28-subnet combination. Reference frame realization to NAM08 frame sites (~600)

• See Herring et al., Reviews of Geophysics, 2016 for more detailed comparisons

#### Final comments

- Practice large solutions with decimated data sets and small networks (run time increased cubically with number of stations)
- Make sure your a priori coordinates files are consistent (especially with equates)
  - Use the out\_aprf command in tsfit to generate an a priori which is consistent with your timeseries estimates